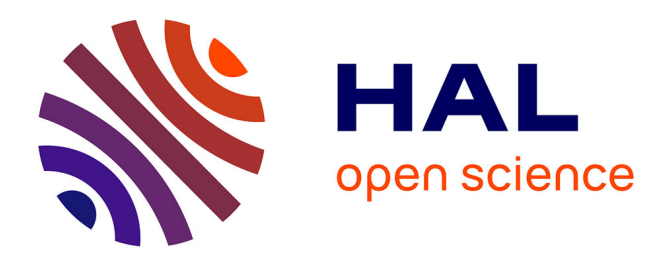

# **Game Development as a Serious Game with Live-Programming and Time-Travel Mechanics**

Anthony Savidis, Alexandros Katsarakis

## **To cite this version:**

Anthony Savidis, Alexandros Katsarakis. Game Development as a Serious Game with Live-Programming and Time-Travel Mechanics. 20th International Conference on Entertainment Computing (ICEC), Nov 2021, Coimbra, Portugal. pp.181-195, 10.1007/978-3-030-89394-1\_14. hal-04144414

# **HAL Id: hal-04144414 <https://inria.hal.science/hal-04144414>**

Submitted on 28 Jun 2023

**HAL** is a multi-disciplinary open access archive for the deposit and dissemination of scientific research documents, whether they are published or not. The documents may come from teaching and research institutions in France or abroad, or from public or private research centers.

L'archive ouverte pluridisciplinaire **HAL**, est destinée au dépôt et à la diffusion de documents scientifiques de niveau recherche, publiés ou non, émanant des établissements d'enseignement et de recherche français ou étrangers, des laboratoires publics ou privés.

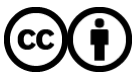

[Distributed under a Creative Commons Attribution 4.0 International License](http://creativecommons.org/licenses/by/4.0/)

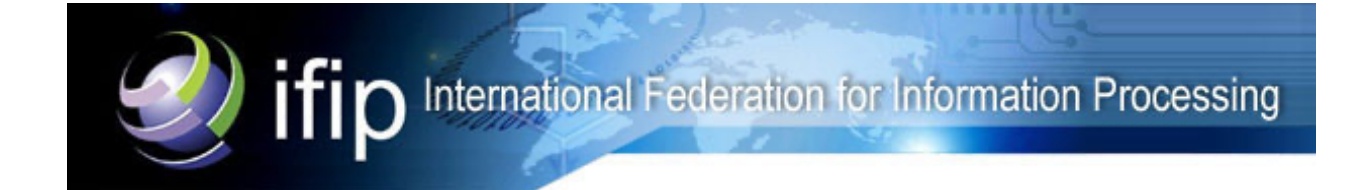

This document is the original author manuscript of a paper submitted to an IFIP conference proceedings or other IFIP publication by Springer Nature. As such, there may be some differences in the official published version of the paper. Such differences, if any, are usually due to reformatting during preparation for publication or minor corrections made by the author(s) during final proofreading of the publication manuscript.

## **Game Development as a Serious Game with Live-Programming and Time-Travel Mechanics**

Anthony Savidis<sup>1,2</sup>, Alexandros Katsarakis<sup>2</sup> <sup>1</sup>Institute of Computer Science, FORTH, Heraklion, Crete, Greece <sup>2</sup>Department of Computer Science, University of Crete, Greece as@ics.forth.gr, akatsarakis@csd.uoc.gr

**Abstract.** Serious games for programming provide players with some type of algorithmic mechanics to accomplish game challenges. Such mechanics maybe formally algorithmic, or in some cases not theoretically linked to strict programming constructs, although still characterized as programming-related games. We discuss a serious game with visual programming where the primary mission is the development of a simple 2d game. Its primary novelty is the lack of separate build and run cycles. There is only one game mode, with gameplay and game development being inseparable, where every game object can be clicked, live-programmed, and live-edited during play. Additionally, time may be freely rewind and replayed, undoing or redoing internally all related user actions and game state updates. During such time travels, it is allowed to drop the entire history onwards, from any given point in time, and continue from there.

**Keywords:** Serious Games, Visual Programming, Live Programming, Time-Travel Mechanics, Learning Programming.

#### **1 Introduction**

Games with programming mechanics, either through some explicit language or via implicit algorithmic elements, exist for a long time. They are frequently targeted to a specific player audience and focus either on new forms of entertainment, offering at an abstract semantic level very challenging algorithmic puzzles, or may be used for learning purposes, falling in the category of serious games with the aim to teach and develop basic programming skills.

In this context, we discuss a serious game for acquiring basic programming skills, relying on visual programming systems. The target game itself is both developed and played in a single runtime mode, making gameplay and game development two inseparable tasks performed interchangeably. Essentially, programming and editing are treated as standard game mechanics, independently of the game that is actually being developed by the player. This feature allows changing the game-program in a live manner, while running, and is known as *live programming* [8]. This notion of live programming in our game goes beyond code fragments and covers all game assets, also becoming editable during gameplay, something we similarly call *live editing*.

This way, offering an exploratory programming system for crafting a game, all development operations and features are *game mechanics*, while the development environment is a live editor with only one operational mode being gameplay. Then, as part

of these mechanics, we support a time-travel facility, enabling player developers to browse back and forth in the game timeline, enabling to replay the history again from any previous point in time, with speed control options, or even select to restore an any previous point in time, with speed control options, or even select to restore an of these mechanics, we support a time-travel facility, enabling player developers<br>browse back and forth in the game timeline, enabling to replay the history again fro<br>any previous point in time, with speed control options, ing tool, but works exactly like a global undo and redo system, storing precise sna shots and state differences taken within every game loop. This allows developers replay or rewind development actions (code or character editing) and also gameplay actions, under a single global timeline. actions, under a single global timeline. at works exactly like a global undo and redo system, storing precise snap-<br>state differences taken within every game loop. This allows developers<br>ewind development actions (code or character editing) and also gameplay oint in time and continue thereafter. This facility is not merely a video relation to the under the under the under the under the state differences taken within every game loop. This allows devely r rewind development acti browse back and forth in the game timeline, enabling to replay the history again from<br>any previous point in time, with speed control options, or even select to restore an<br>earlier point in time and continue thereafter. This snap-

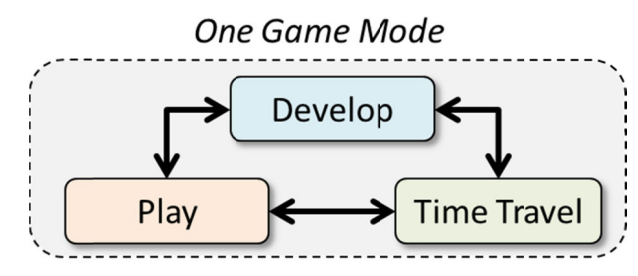

Fig. 1. All three general tasks can be interchangeably applied within one global mode, game mode, with develop and time-travel becoming essential game mechanics.

The idea for active development is also inspired by the Smalltalk 80 programming environment during early eighties where Smalltalk introduced object reflection that were highly advanced concepts. The language designers took decisions to make the language experience and its IDE very easy to use. They ad decisions to make the language experience and its IDE very easy to use. They adopted decisions to make the language experience and its IDE very easy to use. They adopted an "*everything is an object*" approach that concerned not only program elements but also IDE components and access to the operating system via the language. In this sense, environment configuration, tool etc., were all possible via a unified control mechanism either from code or the userinterface. Anything selectable with the mouse could be directly programmed. also IDE components and access to the operating system via the language. In this sense, environment configuration, tool-chain control, underlying system management, etc., were all possible via a unified control mechanism e relopment is also inspired by the Smalltalk 80 programming<br>eighties where Smalltalk introduced object-orientation and<br>ly advanced concepts. The language designers took some timeline, enabling to replay the history again from<br>pered control options, or even select to restore an<br>ereradter. This facility is not merely a video record-<br>clobal undo and redo system, storing precise snap-<br>within very orientation and<br>ners took some

Also, our work is based on the notion of active learning [1], emphasizing learnercentered and learner-driven processes, where learners are not strictly constrained in what to do, but are offered an open challenge to develop a game they prefer. This is in what to do, but are offered an open challenge to develop a game they prefer. This is in contrast to teacher-centered and system-driven perspectives, where the task is very specific and learners are expected to perform in a narrow path of activities.

### **1.1 Contribution**

-

Our contribution falls in the general field of serious games for teaching program-Our contribution falls in the general field of serious games for teaching programming, while in particular it concerns the design and implementation of a comprehenming, while in particular it concerns the design and implementation of a comprehensive toolset<sup>1</sup> for in-game live-development mechanics combining: (i) visual programming, while in particular it concerns the design and implementation of a comprehensive toolset<sup>1</sup> for in-game live-development mechanics combining: (i) visual programming and direct manipulation of all game objects *during* travel on global game state recordings, enabling free rewinding or replaying for easiming and direct manipulation of all game objects *during gameplay*; and (ii) time-<br>travel on global game state recordings, enabling free rewinding or replaying for easi-<br>er, iterative and playful live testing and in-game u programming, we offer a 2d game development toolset with no separate build and run

j

<sup>&</sup>lt;sup>1</sup>https://www.youtube.com/watch?v=rpDWvi0Fejo, https://github.com/alexkatsarakis/GameEnvironment

modes. Everything is performed in one live game mode, and every single user action is effectively a gameplay action. is effectively a gameplay action. Everything is performed in one live game mode, and every single user<br>ively a gameplay action.<br>**Related Work**<br>y, we consider worth mentioning the initial versions of programmable<br>3], which eventually led to Lego Mindstorms,

## **2 Related Work Related Work**

Firstly, we consider worth mentioning the initial versions of programmable Lego bricks [3], which eventually led to Lego Mindstorms, as probably the first example o<br>serious games for learning programming, even though consisting of mechanical toys serious games for learning programming, even though consisting of mechanical toys. Next, we briefly review recer<br>some commercial games with<br>an elaborate analysis provide some commercial games with programming-related mechanics that are relevant, with an elaborate analysis provided under [1], including both research and popular commercial games. Compared to [1], we judge more strictly the programming mechanics, as outlined under Fig. 2, clearly explicit (programming language, code) and implicit forms (no language, no demonthe programming mechanics, as outlined under Fig. 2, clearly separating between explicit (programming language, code) and implicit forms (no language, no demonstrated Turing completeness). Then, we judge more loosely the c ACM Curriculum [18], which concerns programming as a profession, setting focus only on the fundamental programming concepts and algorithmic design. words, we treat serious games for programming as introductory tools for nonprofessional programmers, rather than as teaching alternatives. fundamental programming concepts and algorithmic<br>treat serious games for programming as introductor<br>programmers, rather than as teaching alternatives.<br>y, implicit mechanics are appealing and entertaining, bu<br>underlying for learning programming, even though consisting of mec<br>eview recent work on serious games for programming Curriculum [18], which concerns programming as a profession, settin<br>on the fundamental programming concepts and algorithmic design. I<br>s, we treat serious games for programming as introductory tools f<br>sisional programmers, t work on serious games for prog<br>programming-related mechanics ing, even though consisting of mechanical toys.<br>
on serious games for programming, referring to<br>
mming-related mechanics that are relevant, with<br>
[1], including both research and popular com-<br>
judge more strictly the theor nodes. Everything is performed in one live game mode, and every single user action<br>
is effectively a gamephay action.<br> **Exactly we consider worth mentioning the initial versions of programmable Legs<br>
Friestly, we consider** ], including both research and popular com-<br>lge more strictly the theoretical foundation of<br>ed under Fig. 2, clearly separating between design. In other

Effectively, implicit mechanics linked to an underlying formal algorithmic model. Thus, the techniques for the art and science treated as serious games techniques for the art and science of programming. appealing and entertaining, but are not directly appealing and entertaining, but are not directly<br>hmic model. Thus, they cannot be theoretically

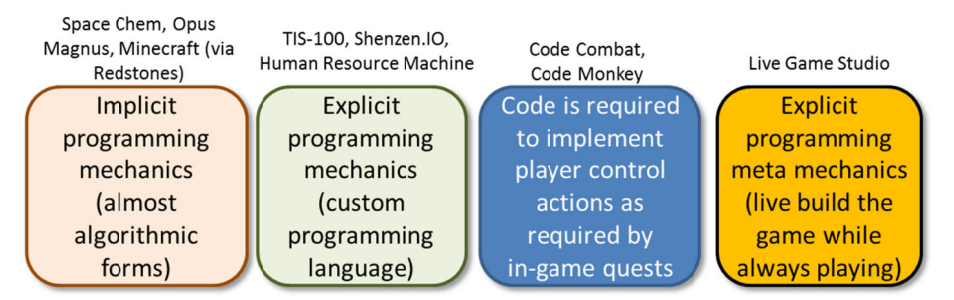

**Fig. 2.** Categories of games with implicit or explicit use of programming-based mechanics – Fig. 2. Categories of games with implicit or explicit use of programming the last category is our serious game, tentatively named "*live game studio*".

Commercial games with explicit programming mechanics like TIS-100 (assembly), Commercial games with explicit programming mechanics like TIS-100 (assembly), Sehnezen.IO (circuit assembly) and Human Resource Machine (intermediate assem-Commercial games with explicit programming mechanics like TIS-100 (assembly), Sehnezen.IO (circuit assembly) and Human Resource Machine (intermediate assembly) are popular to programmers, but require a programming backgrou miliarization with machine-level symbolisms. Games with implicit mechanics like miliarization with machine-level symbolisms. Games with implicit mechanics like<br>SpaceChem, Opus Magnus, and Minecraft, do not involve pure algorithmic reasoning SpaceChem, Opus Magnus, and Minecraft, do not involve pure algorithmic reason<br>or formally-related notations, thus we do not treat them as games for programming. , Opus Magnus, and Minecraft, do not involve pure algorithmic reasoning related notations, thus we do not treat them as games for programming.<br>mbat [6], Code Monkey [14] and Code Hero [8] represent a category of

Code Combat [6], Code Monkey<br>mes where programming is used a games where programming is used as a control substitute, asking the player to write code fragments (source text) so that target actions occur in the game (like player character control). In [12], a study demonstrated that combining artwork and code in a player-extensible serious game resulted in increased motivation, something that in a player-extensible serious game resulted in increased motivation, something that we directly adopted in our work. Kodu Game Lab [10], a variant of Kodu originally by Microsoft Research, is a tool related to our game, since it is an environment to visually program games graphical language. As also mentioned earlier [13], due to the style and form of its visual language not being Turing complete gramming laboratories, but mostly game prototyping environments. Finally, Tynker gramming laboratories, but mostly game prototyping environments. Finally, Tynker [7] is an on-line platform for introductory teaching of programming to kids through a visual block-based programming system, including a few challenges requiring complete sample games. Compared to Tynker we Blockly [1], but then focus on live-programming, in contrast to traditional modal builds, and provide the time-travel play and test facility. soft Research, is a tool related to our<br>rogram games via a subset of algorithi<br>language. As also mentioned earlier [ ver-extensible serious game resulted in increased motivation, something that<br>tly adopted in our work. Kodu Game Lab [10], a variant of Kodu originally<br>posoft Research, is a tool related to our game, since it is an environm As also mentioned earlier [13], due to the sty being Turing complete, Kodu variants are not ies, but mostly game prototyping environment based programming sys<br>games. Compared to '<br>but then focus on live oned earlier [13], due to the style and form of its complete, Kodu variants are not introductory problock-based programming system, including a few challenges requiring com-<br>sample games. Compared to Tynker we also adopt a visual language being

## **3 Live Development**

#### **3.1 System Architecture**

The software architecture of our system is depicted under Fig. 3, showing the extensions we introduced on top of the game engine (in our case a 2d platformer entensions we introduced on top of the game engine (in our case a 2d platforme gine). We particularly emphasize the management of objects, assets and events gine). We particularly emphasize the management of objects, assets and events, although they typically belong in the game engine, since, depending on the originally hough they typically belong in the game engine, since, depending on the originally supplied API, extra work may be required to introduce wrappers enabling scripted methods, state reflection (capture and restored), and live updating. ecture of our system is depicted under F<br>I on top of the game engine (in our case<br>mphasize the management of objects,<br>elong in the game engine, since, depen<br>ork may be required to introduce wrap events, alt-

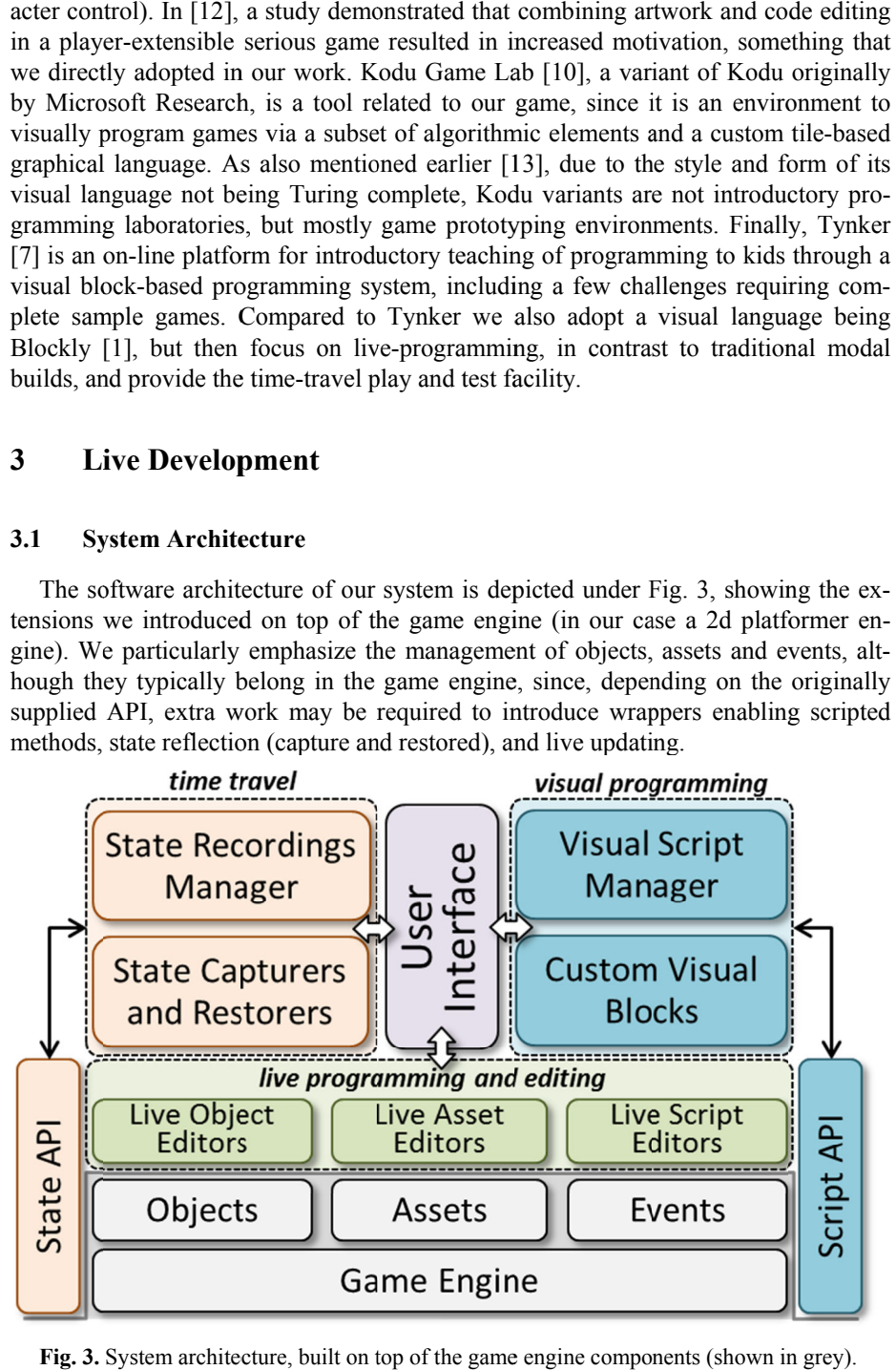

Fig. 3. System architecture, built on top of the game engine components (shown in grey).

Then, on top of such required extensions, the live editing and programming tools Then, on top of such required extensions, the live editing and programming tools are implemented. The state and scripting APIs are also used for implementing the time-travel and the visual programming sub-systems respectively. In particular, within time-travel and the visual programming sub-systems respectively. In particular, within every game loop, the state API is used to capture state updates or retrieve full scene Then, on top of such required extensions, the live editing and programming tools<br>are implemented. The state and scripting APIs are also used for implementing the<br>time-travel and the visual programming sub-systems respectiv scripting, we have introduced custom blocks game event handling, and also character animation control. All scripts are kept and catalogued by a central script manager that invokes the visual editor if editing is requested. Finally, the User-Interface connects all dots interactively and allows players quested. Finally, the User-Interface connects all dots interactively and allows players to handle the features we introduced immediately, at any point in time. In particular, to support live editing and programming, game object selection is enabled all the time over the game terrain. This way, players may pick any object, over the game terrain. This way, players may pick any object, an action leading to opening the respective object property sheets and the visual script editors (for anyopening the respective object property sheets and the visual script editors (for thing that can be scripted on objects), enabling to live make any desired changes. pshots, and chain them in se<br>, we have introduced custom<br>ent handling, and also chara to support live editing and programming, game object selection is enabled all the time<br>over the game terrain. This way, players may pick any object, an action leading to<br>opening the respective object property sheets and th regarding regarding object methods and properties,

#### **3.2 Visual Programming**

In that can be scripted on objects), enabling to live make any desired changes.<br>
Solutional Programming<br>
For visual game scripting we embedded the Blockly [1] editor in our system, while introducing new types of basic blocks, as well as composite block structures for handling all game event types and related object operations.

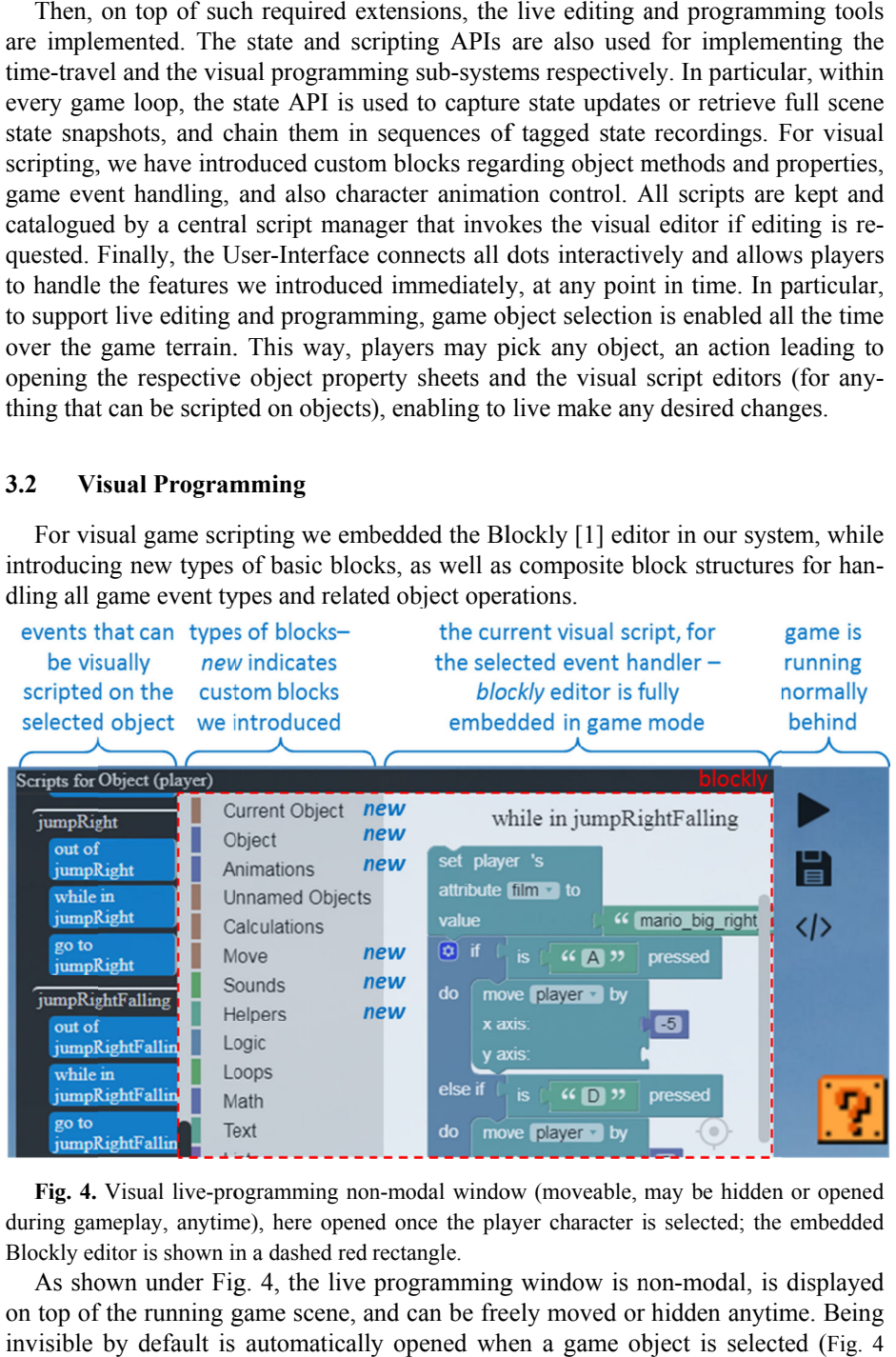

Fig. 4. Visual live-programming non-modal window (moveable, may be hidden or opened Fig. 4. Visual live-programming non-modal window (moveable, may be hidden or opened during gameplay, anytime), here opened once the player character is selected; the embedded Blockly editor is shown in a dashed red rectangle.

As shown under Fig. 4, the live programming window is non-modal, is displayed on top of the running game scene, and can be freely moved or hidden anytime. Being on top of the running game scene, and can be freely moved or hidden anytime. Being<br>invisible by default is automatically opened when a game object is selected (Fig. 4 As shown under Fig. 4, the live programming window is non-modal, is dispon top of the running game scene, and can be freely moved or hidden anytime. invisible by default is automatically opened when a game object is select

shows all scripts for Mario, the player object, after being selected). Game development functionality has been fully exported to Blockly through new custom types of blocks (indicated with *new* in the mid of Fig. 4), while the player can organize events, ment functionality has been fully exported to Blockly through new custom types of blocks (indicated with *new* in the mid of Fig. 4), while the player can organize events, states and actions freely inside tabbed groups, wi '*jumpRight jumpRight'* group with ' group with *while in jumpRight in jumpRight'* event handler).

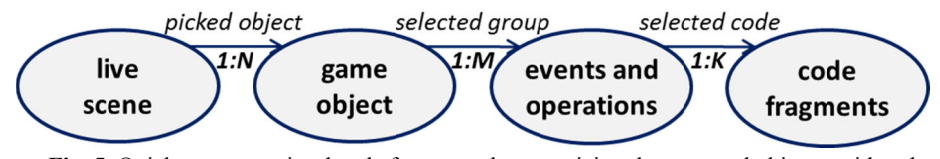

**Fig. 5.** Quick access to visual code fragments by organizing them around objects; with only a couple of clicks the target code can be edited. a a couple of clicks the target code can be edited

Clearly, there are other game editing environments with such kind of visual scripting, the most notable being Tynker. But an improved feature in our system is the way such visual scripts are accessed, overall how all visual code snippets are organized, as ing, the most notable being Tynker. But an improved feature in our system is the way such visual scripts are accessed, overall how all visual code snippets are organized, as illustrated under Fig. 5. In Tynker, and in most are spread in a large canvas as floating elements, moved and grouped with the respo sibility of the user. This, even for very simple games, results in a highly crowded sibility of the user. This, even for very simple games, results in a h space with code blocks that is difficult to handle and can be frustrating. Clearly, there are other game editing environments with such kind of visual script-<br>
I, the most notable being Tynker. But an improved feature in our system is the way<br>
th visual scripts are accessed, overall how all visua are spread in a large canvas as floating elements, moved and groupe<br>sibility of the user. This, even for very simple games, results in<br>space with code blocks that is difficult to handle and can be frustrati ing, the most notable being Tynker. But an improved fea<br>such visual scripts are accessed, overall how all visual cc<br>illustrated under Fig. 5. In Tynker, and in most tools we<br>are spread in a large canvas as floating element

#### **3.3 Live Live Editing**

Live editing refers to the ability of updating everything on-the-fly, whether code, ject properties, terrain structure, artwork or animations. As illustrated under Fig. 6, object properties, terrain structure, artwork or animations. As illustrated under Live editing refers to the ability of updating everything on-the-fly, whether code, object properties, terrain structure, artwork or animations. As illustrated under Fig. 6, editing is possible after selecting any game obj even when the difficult to handle and can be frustrating.<br> **3.3** Live Editing<br>
Live editing refers to the ability of updating everything on-the-fly, whether<br>
object properties, terrain structure, artwork or animations. As state recordings) is carried out by the user. As it is explained latter, to make editing changes applicable during time-traveling the *continue* operation must be selected, clearing all state from that point in time onward changes applicable during time-traveling the *continue* operation must be selected, clearing all state from that point in time onwards (this is like text editing, then und ing, followed by an edit action which results in clearing the redo list). clearing all state from that point in time onwards (this is like text editing, then undo-<br>ing, followed by an edit action which results in clearing the redo list).<br>The live editing feature allows immediately testing the ef Fig. 5. In Tynker, and in most tools we know, visual code fragments<br>arge canvas as floating elements, moved and grouped with the respon-<br>ser. This, even for very simple games, results in a highly crowded<br>blocks that is dif object properties, terrain structure, artwork or animations. As illustrated under Fig. 6, editing is possible after selecting any game object by a single click and can be done even when the game has been paused, and time-t

clearing all state from that point in time onwards (this is like text editing, then undo-<br>ing, followed by an edit action which results in clearing the redo list).<br>The live editing feature allows immediately testing the ef rebuild and rerun phases, and then manually bringing the state of the progr rebuild and rerun phases, and then manually bringing the state of the program to the exact point just before interruption. The idea of live-editing was originally introduced exact point just before interruption. The idea of live-editing was originally introduced<br>in Microsoft Visual Studio debugger, called edit-and-continue [16]. It enabled programmers directly modify the code grammers directly modify the code during debugging when execution is stopped in a breakpoint, and was originally limited to small-scale changes. Then, once execution continues, the new code becomes active and can be live tested in the same session. A more elaborate example of the live programming feature, and also the a session. A more elaborate example of the live programming feature, vantages of the object-based organization of all visual code snippets, i Fig. 7, where all steps involved are sequentially numbered. rebuild and rerun phases, and then manually brexact point just before interruption. The idea of<br>in Microsoft Visual Studio debugger, called ee<br>grammers directly modify the code during debu<br>breakpoint, and was originally li Financisal Scripts for Mario, the player<br>functionality has been fully expore<br>functionality has been fully expore<br>functionality has been fully expore<br>indicated with *new* in the mid of<br>*Right'* group with *'while in jumpRi* clearing all state from that point in time onwards (this is like text editing, then undo-<br>ing, followed by an edit action which results in clearing the redo list).<br>The live editing feature allows immediately testing the ef The live editing feature allows immediately testing the effect of changes in the current play session, something that otherwise would require exit (interruption), update, rebuild and rerun phases, and then manually bringin and was originally limited to small-scale changes. Then, once execution<br>he new code becomes active and can be live tested in the same running<br>nore elaborate example of the live programming feature, and also the adshows all scripts for Mario, the player object, after being selected). Came develocines in the mail of  $\pi$ iga A), while the player are norganize blocks (indicade with *new* in the mid of  $\pi$ iga A), while the player are shows all scripts for Mario, the player object, alter being selected). Game develotions and scripts are develoted in the mind of rig 4), while the player can object to those (indicated with *new* in the mind of rig 4), whi continues, the new code becomes active and can be live tested in the same running session. A more elaborate example of the live programming feature, and also the advantages of the object-based organization of all visual co program to the ad-

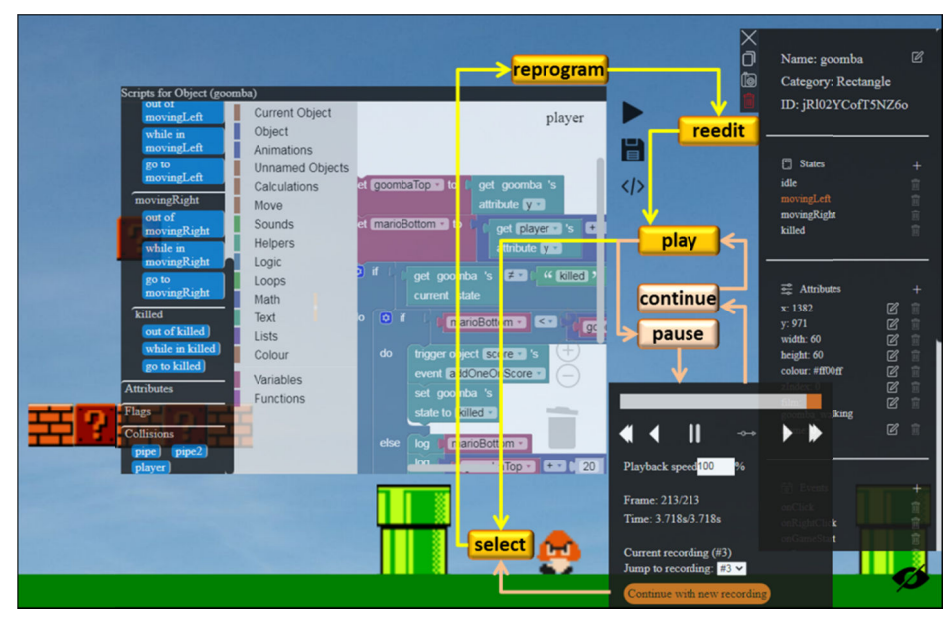

Fig. 6. Live editing and testing cycles as play, select, reprogram, reedit iterations; Fig. 6. Live editing and testing cycles as play, select, reprogram, reedit iterations; pausing and time-control (bottom-right with *fwd*, *bwd* and rest operations) is possible anytime (until *control* (bottom-right with *fwd, bwd* and rest operations) is possible anytimized to interrupt) with live-editing fully enabled all the time.

Firstly, the user clicks on a *coin* object, which opens automatically the respective property sheet (right) and the code browser window (left). Then, after browsing on the property sheet (right) and the code browser window (left). Then, after browsing on the left column with the identities of all code snippets, the *Collisions* tab is located and property sheet (right) and the code browser window (left). Then, after browsing on the left column with the identities of all code snippets, the *Collisions* tab is located and the *player* entry is clicked. The latter ope left column with the identities of all code snippets, the *Collisions* tab is located and the *player* entry is clicked. The latter opens the code snippet for *coin-player* collision logic that is then directly edited in B *addOneOnScore* method of the Firstly, the user clicks on a *coin* object, which opens automatically the property sheet (right) and the code browser window (left). Then, after brows left column with the identities of all code snippets, the *Collisions* logic that is then directly edited in

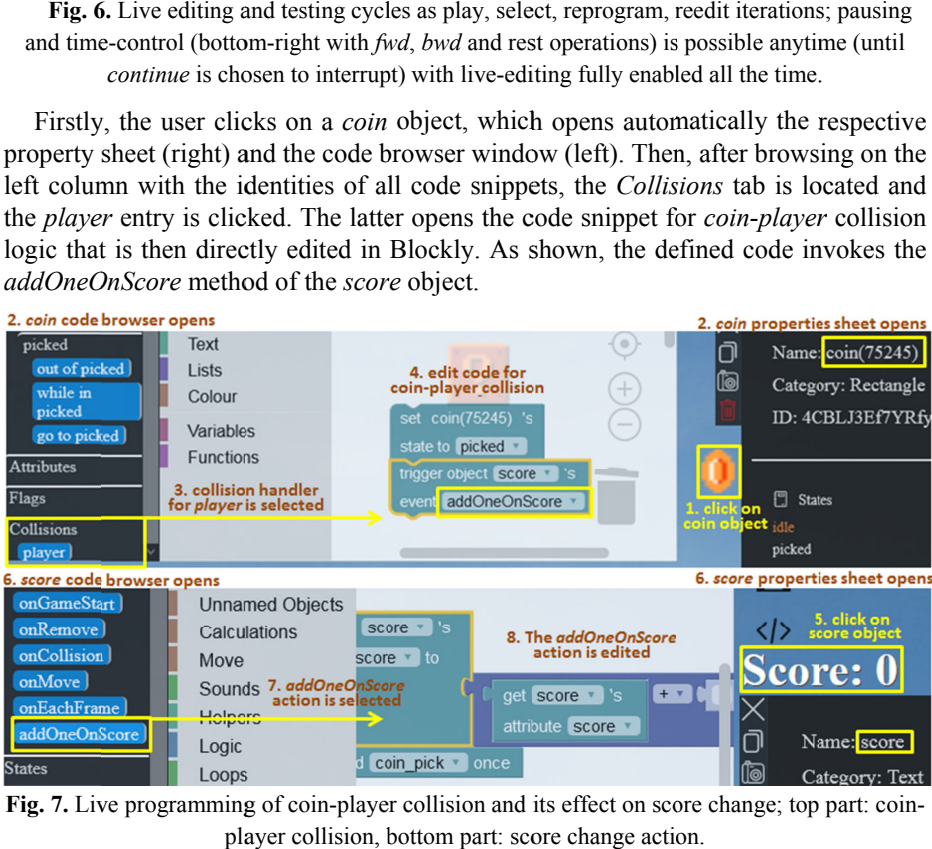

Fig. 7. Live programming of coin-player collision and its effect on score change; top part: coin-<br>player collision, bottom part: score change action.

Then, the *score* object (displaying the score text) is clicked on the terrain area, Then, the *score* object (displaying the score text) is clicked on the terrain area, opens its respective property sheet and code browser window. After browsing on the opens its respective property sheet and code browser window. After browsing on the code groups at left, the *Events* tab is located and the *addOneOnScore* method is selected, opening Blockly editor to define or edit the associated code. The implementation of the method is completed, with the visual code denoting an increase of the respective numeric text field of the *score* object by one.

#### **3.4 Live Live Clipboard Clipboard**

A standard clipboard is only an editing feature, not linked to serious game mechan-A standard clipboard is only an editing feature, not linked to serious game mechanics for acquiring programming skills. So, we focused on making the clipboard a tool A standard clipboard is only an editing feature, not linked to serious game mechan<br>ics for acquiring programming skills. So, we focused on making the clipboard a too<br>also making life easier for junior programmers in crafti

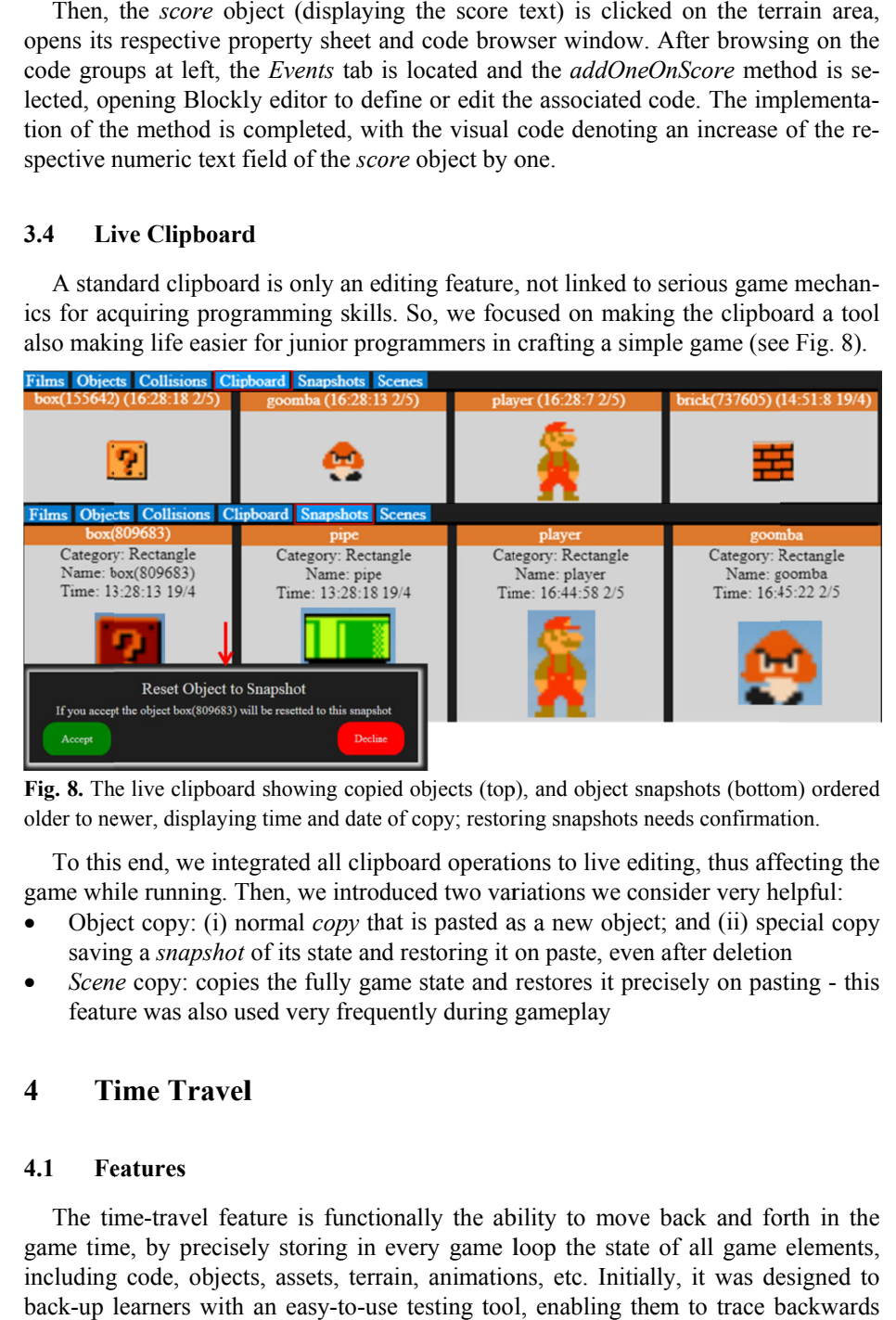

Fig. 8. The live clipboard showing copied objects (top), and object snapshots (bottom) ordered Fig. 8. The live clipboard showing copied objects (top), and object snapshots (bottom) colder to newer, displaying time and date of copy; restoring snapshots needs confirmation.

To this end, we integrated all clipboard operations to live editing, thus affecting the game while running. Then, we introduced two variations we consider very helpful: o this end, we integrated all clipboard operations to live editing, thus affect every hele while running. Then, we introduced two variations we consider very hele Object copy: (i) normal *copy* that is pasted as a new obje

- 
- To this end, we integrated all clipboard operations to live editing, thus affecting the game while running. Then, we introduced two variations we consider very helpful:<br>
 Object copy: (i) normal *copy* that is pasted as a • *Scene* copy: copies the fully game state and restores it precisely on pasting - this feature was also used very frequently during

## **4 Time Travel**

### **4.1 Features**

The time-travel feature is functionally the ability to move back and forth in the The time-travel feature is functionally the ability to move back and forth in the game time, by precisely storing in every game loop the state of all game elements, including code, objects, assets, terrain, animations, back-up learners with an easy-to-use testing tool, enabling them to trace backwards vas also used very frequently during gameplay<br> **Example:**<br> **Example:**<br> **Example:**<br> **Example:**<br> **Example:**<br> **Example:**<br> **Example:**<br> **Example:**<br> **Example:**<br> **Example:**<br> **Example:**<br> **Example:**<br> **Example:**<br> **Example:**<br> **Exampl** in every game loopsets, terrain, animations,<br>casy-to-use testing tool, e animations, etc. Initially To this end, we integrated all clipboard operations to live editing, thus affecting the game while running. Then, we introduced two variations we consider very helpful:<br>
• Object copy: (i) normal *copy* that is pasted as a the behavior of the game and directly inspect what possibly went wrong in terms of the behavior of the game and directly inspect what possibly went wrong in te<br>game logic programming. However, after adding all interactive recording and operations, facilitating to reproduce an entire sequence of recorded states as a film backward or forward, by also preserving the original game loop timing, it was immeoperations, facilitating to reproduce an entire sequence of recorded states as a film<br>backward or forward, by also preserving the original game loop timing, it was imme-<br>diately seen also as a nice game feature, just like of implementation, such a time-travel feature is demanding. However, it's dual role serving as testing tool and as a game mechanic makes programming being a genuinely experimentation-driven and exploratory process. of implementation, such a time-travel feature is demanding. However, it's dual role serving as testing tool and as a game mechanic makes it very helpful for learning programming being a genuinely experimentation-driven and Fractive recording and replation reproduce an entire sequence of recorded states as a fill also preserving the original game loop timing, it was imm

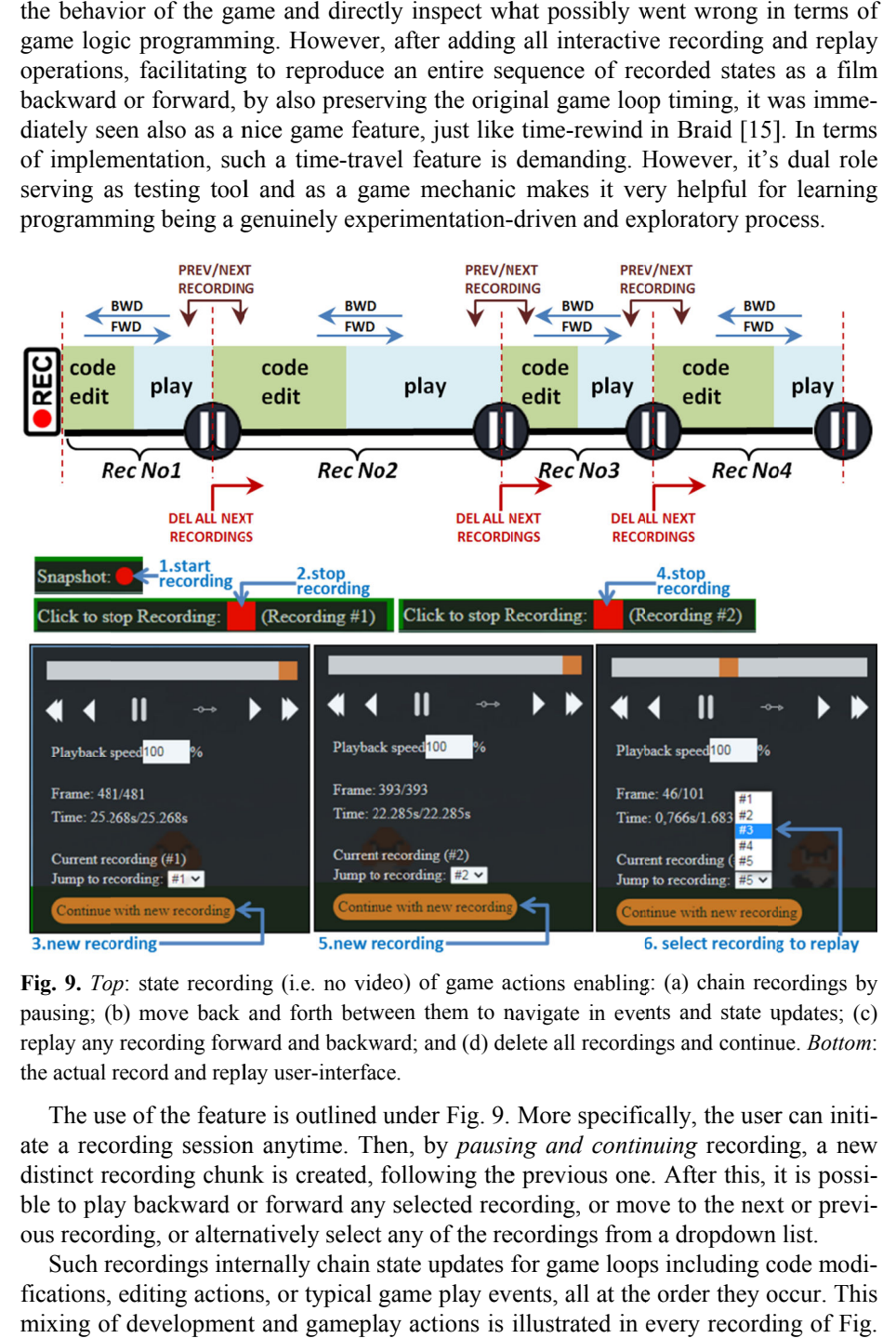

**Fig. 9.** *Top*: state recording (i.e. no video) of game actions enabling: (a) chain recordings by Fig. 9. *Top*: state recording (i.e. no video) of game actions enabling: (a) chain recordings by pausing; (b) move back and forth between them to navigate in events and state updates; (c) replay any recording forward and backward; and (d) delete all replay any recording forward and backwar<br>the actual record and replay user-interface. state recording (i.e. no video) of game actions enabling: (a move back and forth between them to navigate in events cording forward and backward; and (d) delete all recordings ord and replay user-interface. recordings and continue. *Bottom*:

The use of the feature is outlined under Fig. 9. More specifically, the user can initiate a recording session anytime. Then, by *pausing and continuing* recording, a new distinct recording chunk is created, following the previous one. After this, it is possidistinct recording chunk is created, following the previous one. After this, it is possi-<br>ble to play backward or forward any selected recording, or move to the next or previous recording, or alternatively select any of the recordings from a dropdown list.

Such recordings internally chain state updates for game loops including code modifications, editing actions, or typical game play events, all at the order they occur. mixing of development and gameplay actions is illustrated in every recording of Fig. vely select any of the recordings from a dropdown list.<br>ally chain state updates for game loops including code m<br>or typical game play events, all at the order they occur.<br>Ind gameplay actions is illustrated in every record occur. This

9 as the two "*code edit*' and "*play*" rectangular areas. It should be noted that interleaving of an arbitrary number of such actions is possible to form a single recording. leaving of an arbitrary number of such actions is possible to form a single recording.<br>During a recording replay process, the user may pause and then freely review the state of objects, code, or artwork, thus observing the values they had at that point in time. If desired the game can be restored at that point there, effectively *deleting all states onwards in the current recording, and also all subsequent recordings, thereafter. subsequent recordings recordings,* g of an arbitrary number of such actions is possible to form<br>g a recording replay process, the user may pause and then frects, code, or artwork, thus observing the values they had at<br>d the game can be restored at that poin 9 as the two "*code edit*" and "*play*" rectangular areas. It should be noted that leaving of an arbitrary number of such actions is possible to form a single record During a recording replay process, the user may pause a

#### **4.2 Implementation Implementation**

The time-travel implementation technique is outlined under Fig. 10, and we briefly discuss how it has been accomplished. As mentioned, recordings are semantic, chai ing state modifications ing state modifications that are tracked within every game loop. We implemented two<br>techniques, with the same end-result, but with different computation complexity and memory requirements, both relying on the Command [11] design pattern. Effectively, actions become objects encapsulating their side effect, all implementing a common memory requirements, both relying on the Command [11] design pattern. Effectively, actions become objects encapsulating their side effect, all implementing a common interface though which their effect can be undone or redo interface though which their effect can be undertated by lists of change undo / redo objects). discuss how it has been accomplished. As mentioned, recordings are<br>ing state modifications that are tracked within every game loop. We i<br>techniques, with the same end-result, but with different computation<br>memory requireme travel implementation technique is outlined under Fig. 10, and we briefly how it has been accomplished. As mentioned, recordings are semantic, chain-<br>the modifications that are tracked within every game loop. We implemente

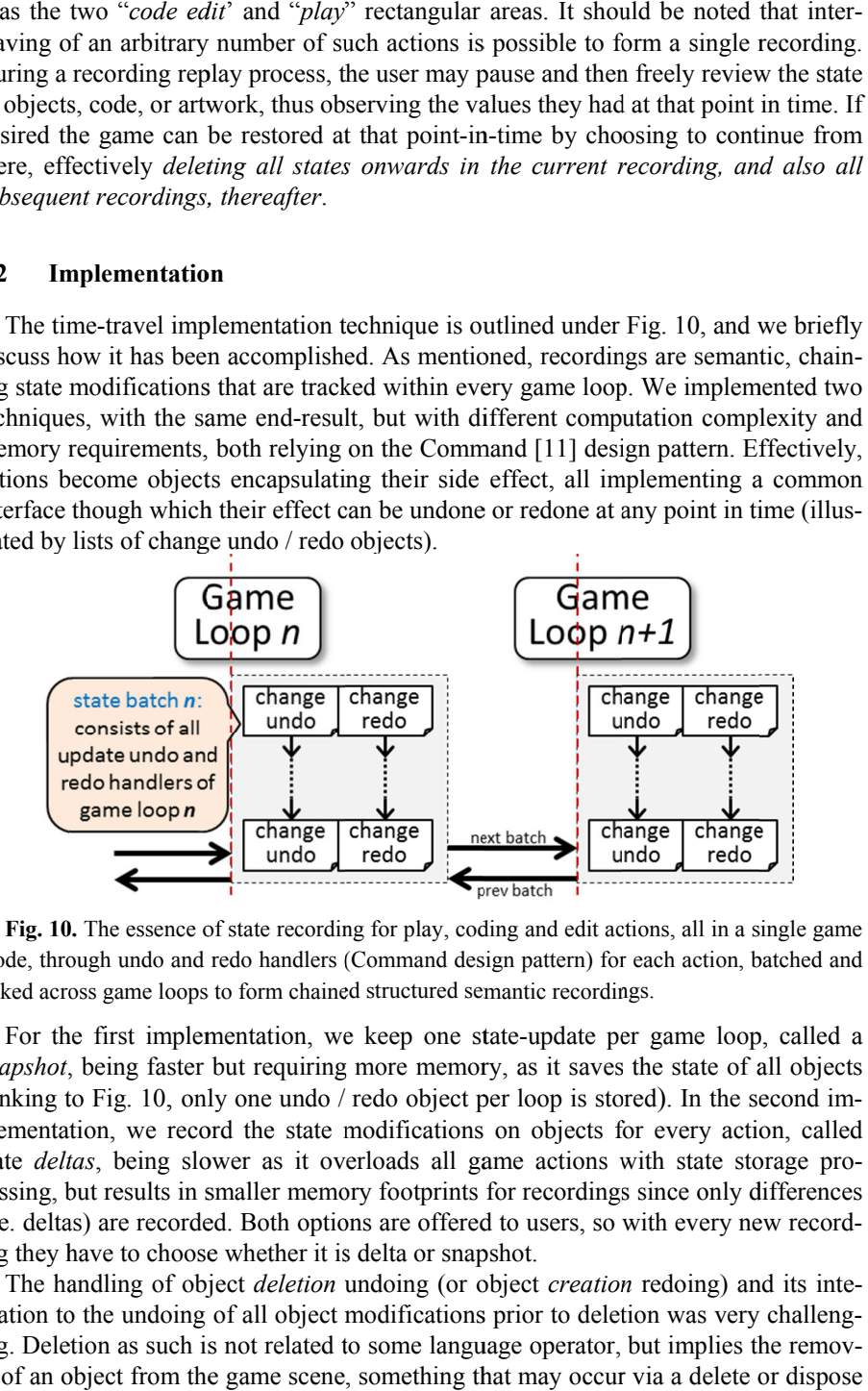

Fig. 10. The essence of state recording for play, coding and edit actions, all in a single game mode, through undo and redo handlers (Command design pattern) for each action, batched and mode, through undo and redo handlers (Command design pattern) for ea<br>linked across game loops to form chained structured semantic recordings.

For the first implementation, we keep one state-update per game loop, called a snapshot, being faster but requiring more memory, as it saves the state of all objects (linking to Fig. 10, only one undo / redo object per loop is stored). In the second imsnapshot, being faster but requiring more memory, as it saves the state of all objects (linking to Fig. 10, only one undo / redo object per loop is stored). In the second implementation, we record the state modifications o state *deltas*, being slower as it overloads all game actions with state storage processing, but results in smaller memory footprints for recordings since only differences cessing, but results in smaller memory footprints for recordings since only differences<br>(i.e. deltas) are recorded. Both options are offered to users, so with every new recording they have to choose whether it is delta or snapshot.

If they have to choose whether it is delta or snapshot.<br>The handling of object *deletion* undoing (or object *creation* redoing) and its integration to the undoing of all object modifications prior to deletion was very challenggration to the undoing of all object modifications prior to deletion was very challenging. Deletion as such is not related to some language operator, but implies the removal of an object from the game scene, something that may occur via a delete or dispose operator in certain languages, or reference nullification with latter garbage collection on other languages. Essentially, not only an object reference after deletion is invalid, but cannot be restored on the same reference, since the way the memory manager handles memory blocks and memory references is implementation dependent and differs across platforms and languages.

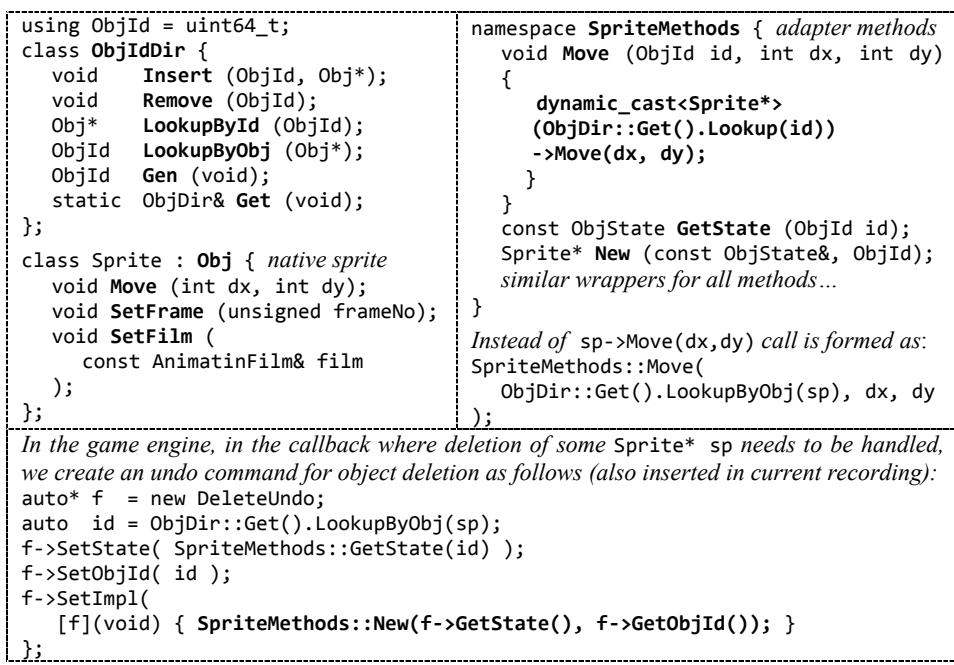

**Fig. 11.** Adopting generic object ids (like serial numbers) to handle undo (and redo) of object deletion (and construction) on top of a  $C++$  game engine.

Our technique is based on persistent generic object ids on top of every native type of game engine object, with such ids mapped to the native class references when the actual invocation of object methods is required (see Fig. 11, shown in C++). Then, in the game implementation, the bidirectional mapping between generic ids and native objects is handled via an object directory (ObjIdDir), with object access being carried out in two steps. Firstly, the mapping from a generic ObjId to the native reference (like Sprite\*) is done, and then the actual method is invoked. Both steps can be handled by special method wrappers, like SpriteMethods depicted under Fig. 11. Notably, to undo an object creation a deletion is required. Then, its redo action is exactly like undoing deletion, meaning *redo create* is identical to *undo delete*.

## **5 Evaluation**

We briefly discuss our experience and the key outcomes from an evaluation process we carried out. The overall process took almost one month, more than usually expected due to pandemic rules. We intentionally tried to make the whole process not

looking like a usability study for participants, but like an exploratory programming laboratory assignment. The entire process was remotely handled, via telco sessions, with the following characteristics regarding setup and conduct:

- 11 high school students participated, of almost balanced genders but varying ages, with some experience in visual programming tools from school, and also playing regularly video games on their mobiles or home consoles
- We firstly explained they were going to make a simple version of Super Mario (NES classic edition, just first stage) and were asked to find information on the game online
- Then, we introduced the environment explaining and detailing all of its features, with extra emphasis on terrain and character authoring and the time-travel feature with all its options
- We provided all the required artwork (bitmaps for tiles, sprite sheets, sounds, and all details for motion and animation of game characters)
- We requested they work in small groups, giving freedom of choice for the communication and cooperation tools (eventually, they all used Discord)
- We had regular on-line plenary meetings to discuss the progress of their projects and provide explanations in using the tools
- They were also told they will exchange projects and play each other games, just to increase motivation

When the process was concluded, all students completed three standard SUS questionnaires, differing only on the titles: (i) editing tools for terrain, characters and animations; (ii) game coding tools; and (iii) tools for recording and time-travel. We wanted to have separate feedback for these three tools. Then, we provided another simple questionnaire where they could also insert free text, with the aim to get some additional information, with some of the questions listed below:

- What you think is the coolest feature and why
- What you think is the worst feature and why
- Do you think you learned something?
- Does this felt more of an exercise or a game to you?

The results of the SUS questionnaires gave the following overall positive scores (rounded): 87 for editing tools, 83 for the coding tools (Blockly) and 91 for the recording and play back tools. The feedback from the informal questionnaires gave the following highly interesting feedback (we actually summarize the responses):

- Time control is the coolest feature, following a unanimous opinion interestingly, two of the kids said that this does not make sense for on-line multiplayer games
- They did not mention anything to be considered as a worst feature
- They reported it was very interesting that they have learned how to make characters animate and move with keyboard control
- They found this process more of a game, a challenge, rather than a typical school exercise as part of a programming lesson

During the process we regularly asked information on how live-development and time-travel were applied. In this context, we observed that live animation coding and time-travel were applied. In this context, we observed that live animation coorditing were used very early almost by all, involving the few steps outlined in development and<br>nation coding and<br>utlined in Fig. 12.

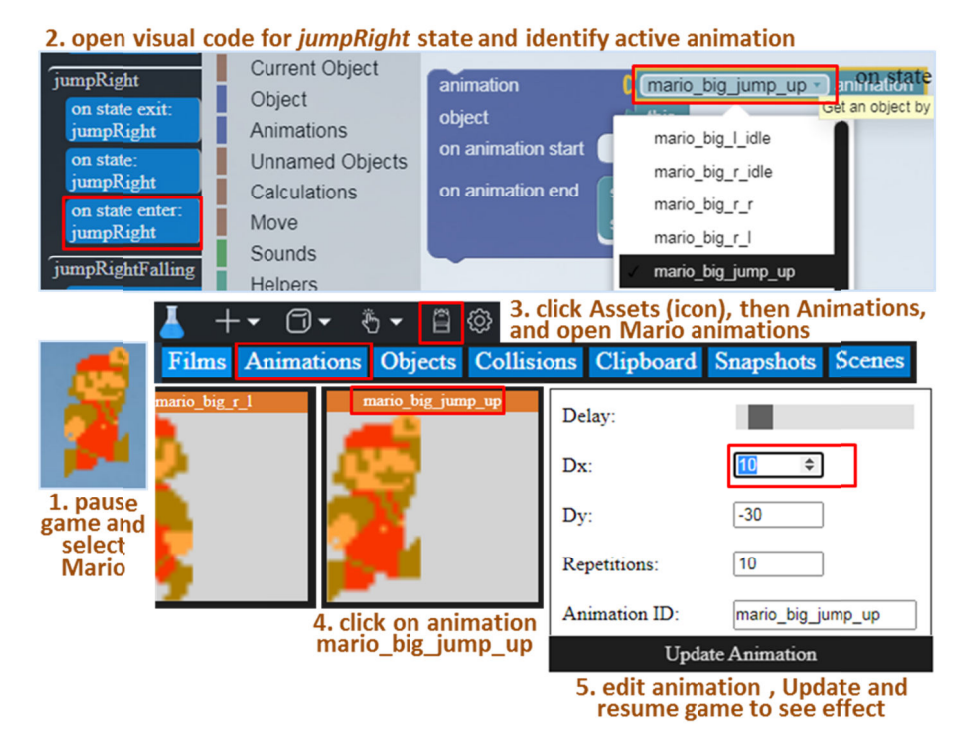

Fig. 12. Live updating of animations with just a few simple coding-and-editing steps.

## **6 Summary and Conclusions Conclusions**

In our work we focused on game-based learning of programming, putting initially emphasis on increased motivation and exploratory development. The adoption of emphasis on increased motivation and exploratory development. The adoption of game development as a task to stimulate learners is not new, and we consider that it game development as a task to stimulate learners is not new, and we consider that it rents in roots in applicable constructivist theory and the work of Logo [17]. To make the experience easier and more entertaining we supported immediate development, emphasis on increased motivation and exploratory development. The adoption of game development as a task to stimulate learners is not new, and we consider that it rents in roots in applicable constructivist theory and the anything in the original gameplay time. The goal was to realize a dual learning experience this way, with development and play interleaved as a unified task.

nce this way, with development and play interleaved as a unified task.<br>Initially, while trying to keep a balance between serious and entertaining, we decided that the bigger risk was making a game looking more of a programming intensive laboratory rather than the opposite. Thus, we very early decided to drop separate build and run cycles, i.e. modal development, and also relieve learners from code management and typical overcrowded code canvases. Then, after early evaluation with users, the time-travel mechanic, originally meant as a testing tool, grew to hile trying to keep<br>bigger risk was<br>ratory rather than<br>and run cycles, i.e rience this way, with development and play interleaved as a Initially, while trying to keep a balance between seriou cided that the bigger risk was making a game looking intensive laboratory rather than the opposite. Thus, that the bigger risk was making a game looking more of a programming anything in the original gameplay time. The goal was to realize a dual learning experience this way, with development and play interleaved as a unified task.<br>Initially, while trying to keep a balance between serious and en programmingboth a game-play and a game-testing feature. We carried out an evaluation study, where besides filling questionnaires, we discussed a lot with students. Most of them reported they are not intending for a programmer profession, but still they would like to do hobby programming activities with such visual tools. Now, based on this remark, serious games for programming may be stepping stones for professional programming, or just introductory tools for hobbyists, or support both if appropriately designed. Driven by this, and due to our early evaluation results, we consider that by combining live-programming and time-traveling, while keeping coding tools at a moderate level, we managed to achieve a good balance between these two worlds.

## **References**

- 1. Blockly. https://developers.google.com/blockly. Accessed May 2021.
- 2. Barnes, D. (1989). Active Learning. Leeds University TVEI Support Project, 1989. p. 19. ISBN 978-1-872364-00-1.
- 3. Gindling, J., Ioannidou, A., Loh, J., Lokkebo, O., Repenning, A. (1995). LEGOsheets: A Rule-Based Programming, Simulation and Manipulation Environment for the LEGO Programmable Brick. IEEE Symposium on Visual Languages, Darmstadt (Sept 5-9), Germany, IEEE, pp. 172–179
- 4. Miljanovic, M., Bradbury, J. (2018). A Review of Serious Games for Programming. In Serious Games 4th Joint International Conference, Darmstadt, Germany (November 7-8), 2018, Springer LNCS 11243, 204-216
- 5. Goldberg. A., Robson, D. (1984). The Language and its Implementation. Addison-Wesley
- 6. Code Combat. https://codecombat.com/. Accessed May 2021.
- 7. Tynker. https://www.tynker.com/. Accessed May 2021.
- 8. Rein, P., Ramson, S., Lincke, J., Hirschfeld, R., Pape, T. (2019). Exploratory and Live, Programming and Coding - A Literature Study Comparing Perspectives on Liveness. The Art, Science, and Engineering of Programming, Volume 3, Article 1.
- 9. Code Hero. https://codeherogame.wordpress.com/. Accessed May 2021.
- 10. KoduGameLab. https://www.kodugamelab.com/. Accessed May 2021.
- 11. Gamma, E., Helm, R., Johnson, R. and Vlissides, J. (1995): Design Patterns: Elements of Reusable Object-Oriented Software. Addison-Wesley Longman Publishing Co., Inc., Boston, MA, USA.
- 12. Barnes, T., Powell, E., Chaffin, A., Lipford, H. (2008). Game2Learn: Improving the motivation of CS1 students. In: Proc. of the 3rd Int. Conf. on Game Development in Computer Science Education (GDCSE '08). pp. 1-5
- 13. Buckley, C. (2012). Design and Implementation of a Genre Hybrid Video Game that Integrates the Curriculum of an Introductory Programming Course. Master's thesis, Clemson University (2012). https://tigerprints.clemson.edu/all\_theses/1515/ Accessed May 2021.
- 14. Code Monkey. https://www.codemonkey.com/. Accessed May 2021.
- 15. Braide (2008). https://en.wikipedia.org/wiki/Braid\_(video\_game), Accessed May 2021.
- 16. Microsoft Visual Studio (2019). Edit code and continue. https://docs.microsoft.com/enus/visualstudio/debugger/edit-and-continue?view=vs-2019. Accessed May 2021.
- 17. Papert, S. (1980). Mindstorms: Children, Computers and Powerful Ideas. Basic Books. Original edition.
- 18. ACM/IEEE-CS Joint Task Force on Computing Curricula: Computer science curricula 2013. Tech. rep., ACM Press and IEEE Computer Society Press (Dec 2013)